# KYOCERA **URBANO V02 (5.1)**

# 【注意】

アクセスポイント (APN) の設定をする前に、Wi-Fiがオフになっていることをご確認ください

①Top画面より「アプリ一覧」 をタップしてください

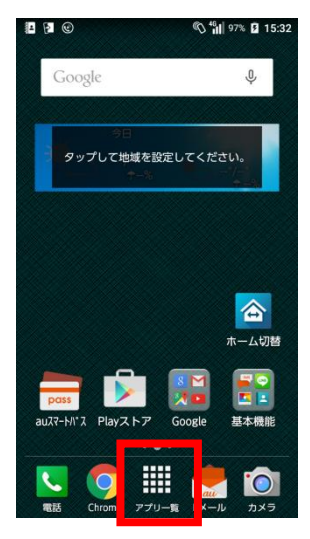

### ④「モバイルネットワーク」を タップしてください

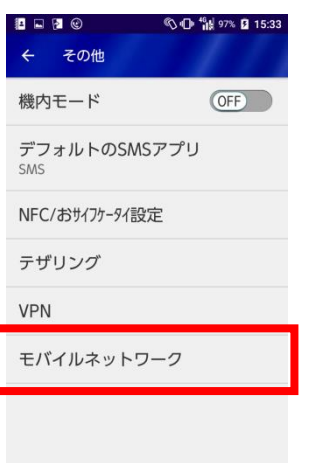

②アプリ一覧より「設定」の アイコンをタップしてください

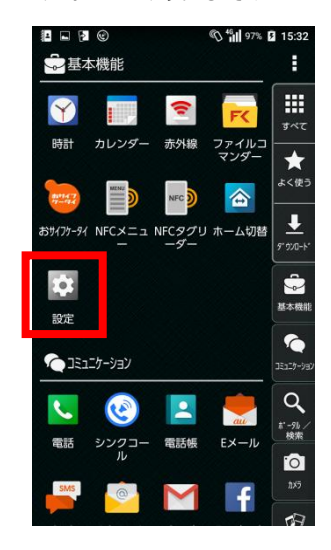

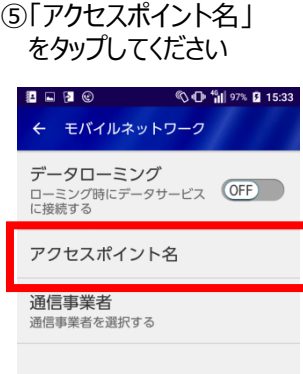

#### ③「Wi-Fi」をオフにし、設定画面の 「その他」をタップしてください

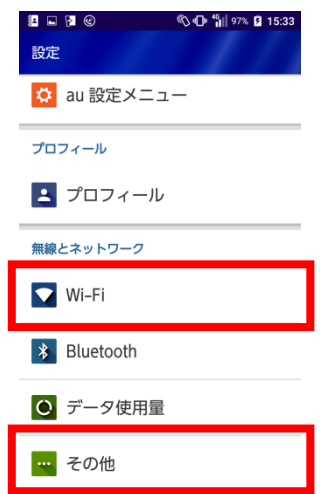

## ⑥右上の「+」をタップ してください

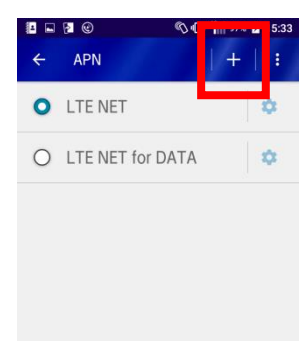

### ⑦ネットワーク名などの情報を設定し、 右上のメニューから保存をタップしてください

### <設定情報>

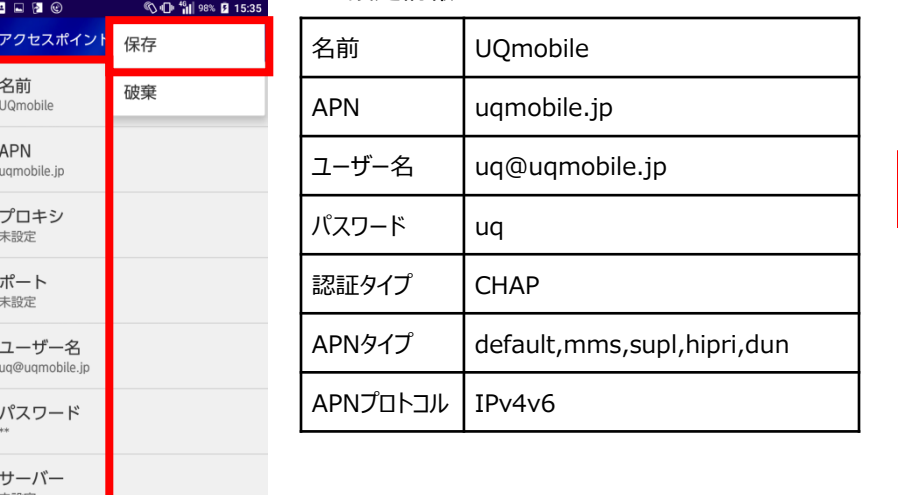

### ⑧保存が完了しましたら 画面で「UQmobile」をチェックしてください

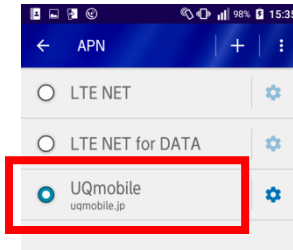

97% 2 15:32

4G

ଝ

⑨画面上段に「4G」のピクトが立ちましたら設定完了です。 通信がご利用いただけます。

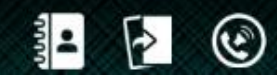